# **Snapshot In Kooperation mit Z Z\_GIS**

# **Ape@Map**

Mit Ape@Map hat die Salzburger Firma Onyx-Technologie OG eine außerordentlich interessante und innovative mobile GPS-Kartenanwendung für Handys geschaffen. Das Onboard-System ist mit neueren Nokia- und Sony-Mobiltelefonen kompatibel und unterstützt derzeit alle digitalen Kompass-Karten im Raster-Format. Ape@Map ist kostenlos verfügbar und zielt primär auf den Outdoorbereich. Die Software kann mit vielen kommerziellen Produkten der mobilen Navigation mithalten.

Abbildung 1: Karten Overlay Menü

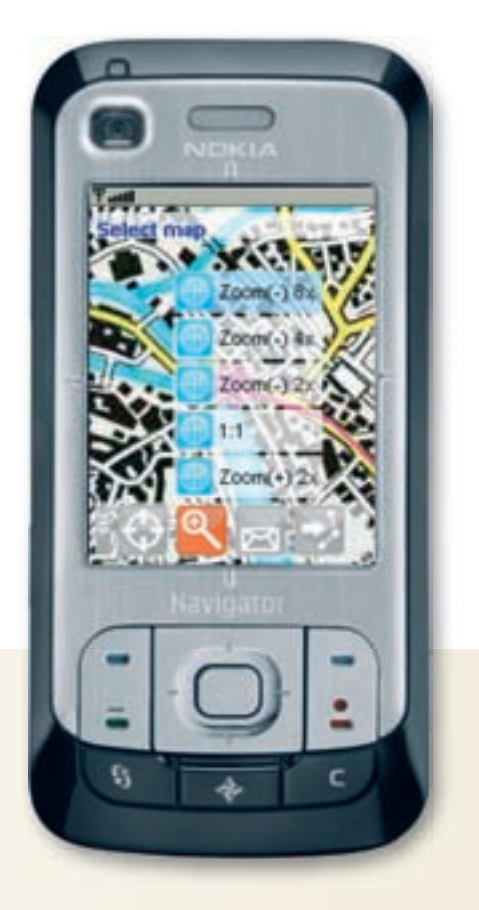

Es existiert heutzutage eine breite<br>
und vielfältige Auswahl an mobi-<br>
len GIS-Lösungen am Markt. Ne-<br>
ben vielen kleineren Anwendungsfeldern und vielfältige Auswahl an mobilen GIS-Lösungen am Markt. Neben vielen kleineren Anwendungsfeldern werden mobile Softwarelösungen hauptsächlich für die Anwendungsbereiche der Vermessung, Straßennavigation, Outdoor-Navigation und Notrufsysteme generiert. Die für diese Anwendungszwecke implementierten Tools werden für mobile Endgeräte wie Feldcomputer, portable Navigationsgeräte, PDAs und seit einiger Zeit auch für Mobiltelefone implementiert. Für die lagegenaue Verortung und Navigation besitzen diese Gräte entweder einen integrierten GPS-Chip oder können über eine USB- oder Bluetooth-Schnittstelle mit einem externen GPS verbunden werden. Feldcomputer, die für spezifische Anwendungszwecke konzipiert werden, besitzen in den meisten Fällen ein vom Hersteller integriertes GPS. Zurzeit kann ein Produktionstrend in Richtung PDA's und Mobiltelefonen mit integriertem GPS-Empfänger festgestellt werden. Nokia, der größte Handyhersteller der Welt, gibt an, dass dieses Jahr jedes zehnte verkaufte Nokia-Mobiltelefon mit GPS ausgestattet sein wird. Sony, der viertgrößte Handyhersteller, setzt seit Beginn dieses Jahres ebenfalls auf Mobiltelefone mit integriertem GPS, und wird in Kürze sein erstes GPS-fähiges Handy auf den Markt bringen. Diese Endgeräte arbeiten entweder mit Karten im Raster- oder Vektorformat oder mit beiden Formaten. Ein wesentlicher Unterschied zwischen den einzelnen Anwendungen besteht (auch) in

der Art des Zugriffs auf das Kartenmaterial. Dabei wird zwischen Onboard- und Offboard-Systemen unterschieden. Bei den meisten für das Mobiltelefon entwickelten Navigationsapplikationen handelt es sich um Offboard-Systeme. Bei diesen werden die Karten "on the fly" von einem Server geladen. Weniger weit verbreitet ist hingegen der Onboard-Ansatz. Dabei wird das gesamte Kartenmaterial direkt am Mobiltelefon gespeichert und die Notwendigkeit teurer Kartendownloads vom Server entfällt. Dadurch sind die Betriebskosten bei Onboard-Systemen wesentlich geringer als bei Offboard-Systemen. Im Gegensatz dazu besitzen Offboard-Systeme eine höhere Flexibilität, da das Kartenmaterial nicht vorher schon gespeichert werden muss, sondern nach Bedarf vom Server bezogen werden kann. Ideal wären hier hybride Systeme.

Mit Ape@Map hat die Salzburger Firma Onyx-Technologie OG ein außerordentlich interessantes innovatives mobiles GIS für den Outdoorbereich ins Leben gerufen. Ape@Map ist kompatibel mit neueren Nokia und Sony-Mobiltelefonen. Die Technologie von Ape@Map unterstützt derzeit alle digitalen Kompass-Karten im Rasterformat. Für die einfachere Übertragung von aktuellen Karten auf das Mobiltelefon steht eine Windows-Software zur Verfügung. Ape@Map ist kostenlos verfügbar, wurde primär für den Sport- und Freizeitbereich entwickelt und ist daher eine optimale Lösung zur Straßennavigation, zur Lokalisierung auf Wanderkarten

für Outdoor-Aktivisten jeglicher Art und kann im Falle eines Unfalls als Notrufsystem verwendet werden.

### **Softwarearchitektur**

Ape@Map ist eine mobile Applikation, die in der plattformunabhängigen Programmiersprache Java implementiert wurde. Dadurch kann Ape@Map unabhängig von Hardware und Betriebssystem verwendet werden. Als Laufzeitumgebung wurde die Java 2 Micro Edition (J2ME) gewählt, die von der Firma Sun für die Ausführung von Java-Applikationen auf Endgeräten mit geringem Speicherplatz und Rechenleistung konzipiert wurde (Abbildung 2).

Diese Plattform ermöglicht es, die Leistung und Vorteile der Java-Technologie auf Mobiltelefonen zu nutzen. Die J2ME-Architektur setzt sich im Wesentlichen aus den folgenden drei Komponenten zusammen:

- Konfigurationen (CLDC1.1)
- $\blacksquare$  Profile (MIDP2)
- **Optionale Pakete (JSR)**

Konfigurationen erleichtern die Portierbarkeit zwischen unterschiedlichen Geräten. Ape@Map basiert auf der Connected Limited Device Configuration 1.1 (CLDC

1.1). Diese Konfiguration zeichnet sich dadurch aus, dass sie den Anforderungen für Endgeräte mit geringen Speicher- und Rechenleistungen entspricht. Profile basieren auf den definierten Konfigurationen und spezifizieren, welche Application Programming Interfaces (APIs) implementiert werden müssen.

Zum Beispiel muss ein Profil für die Programmierung einer Kartenapplikation die Möglichkeit zur Darstellung von Grafiken besitzen. Ape@Map verwendet das Mobile Information Device Profile der Version 2 (MIDP2). Dieses Profil bietet zahlreiche Funktionen, die für die Entwicklung von Mobilapplikationen notwendig sind. Das MIDP2 verfügt über einige Standard API Packages.

Über MIDP2 hinausgehende Funktionalitäten werden mithilfe von optionalen Paketen definiert (Java Specification Request /JSR).

Die folgenden optionalen Pakete werden von Ape@Map verwendet:

- **Package JSR-75 (Filesystem-API)**
- **JSR-82** (Bluetooth-API)
- **JSR 205/120 (Wirless-API)**

Ape@Map besteht aus folgenden Modulen: **Map Service** 

- **Location Provider**
- **NMS**
- $\blacksquare$  Track

Die Map Service Komponente ist in die

Map-Rendering- und in die Map-Projection-Komponente untergegliedert. Erstere dient zur Visualisierung und letztere wird zur lagegenauen Darstellung der Graphikelemente und Karten verwendet. Mittels der Location-Provider-Komponente erfolgt der Zugang zu den GPS-Daten. Die NMS-Komponente dient zum Senden und Empfangen von Nachrichten mit integrierter Ortsinformation. Die Track-Komponente schließlich ist verantwortlich für das Aufzeichnen und Wiedergeben von Orts- und Metainformationen.

# **Funktionalitäten**

Ein Blick auf die Homepage verrät, dass Ape@Map seit drei Monaten als freie Testversion am Markt ist. Vergleicht der Anwender den Funktionsumfang von Ape@Map mit den zurzeit kommerziell verfügbaren mobilen Navigationssoftwareprodukten, dann kann sich Ape@Map jedoch durchaus mit diesen messen. Dabei reicht die Funktionspalette von Ape@Map von der reinen Verortung auf der Karte, über das Versenden und den Empfang von Navigationmessages, der Aufnahme und Visualisierung von Tracks, wesentlichen Orientierungshilfen auf der Karte bis zur Kartenimportschnittstelle.

Die Menüführung ist aufgeteilt in:

- **Hauptmenü**
- Karten Overlay Menü

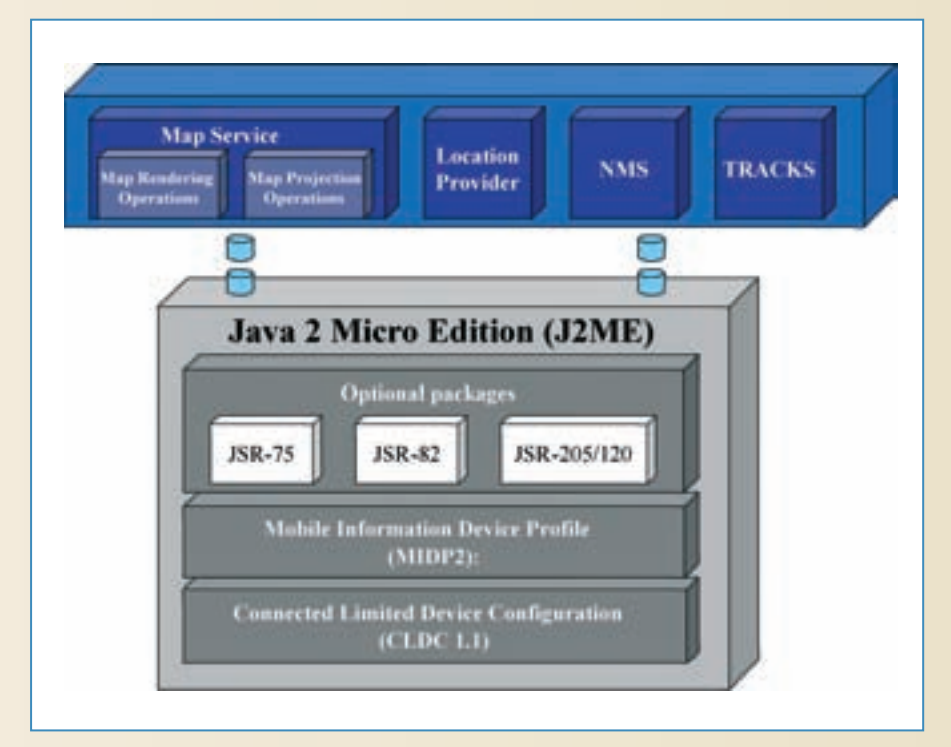

Dabei beinhaltet das Hauptmenü alle Kernfunktionen wie:

- **Track-Verwaltung**
- **Kartenverwaltung**
- NMS-Verwaltung (Navigationsnachrichten)
- GPS-Verwaltung

Alle Menüs können ausgeblendet werden, um das Handydisplay möglichst gut für die Karte auszunutzen.

Das Karten-Overlay-Menü liefert eine Kombination der wichtigsten Funktionen für eine rasche Positionsbestimmung, Navigation, Kommunikation und Routenverfolgung. Die Navigation zwischen den einzelnen Menüpunkten ist zwar anfangs etwas gewöhnungsbedürftig, stellt jedoch nach mehrmaliger Verwendung kein Problem mehr dar.

Im Folgenden werden die Hauptfunktionsgruppen und Anwendermöglichkeiten von Ape@Map 0.92 näher erläutert.

#### **Kartenimport**

Für den Kartenimport auf das Mobiltelefon wird eine eigene Software bereitgestellt. Zurzeit bietet diese nur eine Schnittstelle zu digitalen Karten der Firma Kompass. Diese Software wird auf der Ape@Map-Homepage zum Download bereitgestellt und kann durch einen einfachen Doppelklick auf die Datei sehr unkompliziert am eigenen Rechner installiert werden. Um die Karten vom Kartenviewer auf das Mobiltelefon zu importieren, werden von den Entwicklern drei unterschiedliche Möglichkeiten aufgelistet, die ausführlich auf der Homepage beschrieben werden. Trotz dieser Beschreibung kann es anfangs bei Benutzern mit geringen Technikkenntnissen zu Verständnisproblemen kommen. Wurde jedoch die für das Mobiltelefon passende Möglichkeit des Kartenimports gefunden, gelingt das Einspielen der Karten relativ einfach.

### **Kartendarstellung**

Ape@Map besitzt in der Version 0.92 eine Einschränkung in der Kartengröße von 7000 x 7000 Pixel, dies entspricht, bei einem Maßstab von 1:50.000, einer Karte von etwa 30 x 30Kilometern.

Beim Import von Karten, die größer als diese Einschränkung sind, werden die Bereiche, die über diese Beschränkung Abbildung 2: Ape@Map-Architektur **hinausragen, nicht übertragen. Diese** 

# **Snapshot In Kooperation mit Z Z\_GIS**

Einschränkung der Kartengröße wird jedoch in der baldig erscheinenden nächsten Version aufgehoben.

Mit Ape@Map ist der Anwender in der aktuellen Version an einen einzigen Kartenprovider gebunden, was gewisse Vorteile aber auch Nachteile impliziert. Ein Nachteil ist, dass Ape@Map kein Interface besitzt, mit dem selbst digitalisierte Karten eingelesen werden könnten. Der Vorteil dagegen liegt darin, dass sich der User keine Gedanken über die jeweiligen Projektionen der einzulesenden Karte machen muss. Nützliche Funktionen zur Orientierung auf der Karte bieten der Zoom-In wie auch der Scroll-Modus. Nach Angaben der Entwickler wird in der nächsten Version auch eine Zoom-Out-Funktion integriert.

# **Positionsbestimmung**

Empfängt Ape@Map ein GPS-Signal, so wird im Kartenviewer automatisch ein Fadenkreuz eingeblendet, das die aktuelle Position auf der Karte anzeigt (Abbildung 3).

Gleichzeitig werden abwechselnd auf einer sich oberhalb des Displays befi ndenden Zeile entweder die aktuellen geographischen Koordinaten der Position oder die Anzahl der derzeit verfügbaren Satelliten sowie die sich daraus ergebende Lagegenauigkeit und Höhe für die Position angegeben. Es gibt einen Richtungspfeil, der die Marschrichtung angibt. Mithilfe dieser sehr wertvollen Funktion kann der Anwender die Himmelsrichtung bestimmen, in die er sich bewegt, und sich dadurch besser orientieren.

# **Kommunikation**

Ape@Map besitzt ein eigenes Nachrichtenformat, das auf dem SMS-Standard von Mobiltelefonen basiert. Dieses Format wird als NMS (Navigation Message) bezeichnet. Mittels NMS können Nachrichten mit integrierter Ortsinformation ausgetauscht werden. Nach Empfang einer Nachricht wird die Lageinformation am Kartenviewer dargestellt und der Nachrichtentext angezeigt. NMS kann zur Gruppennavigation in der Freizeit oder als Notrufeinheit im Falle eines Unfalls verwendet werden.

Eine weitere Funktionalität von Ape@Map ist sein Trackmanagement

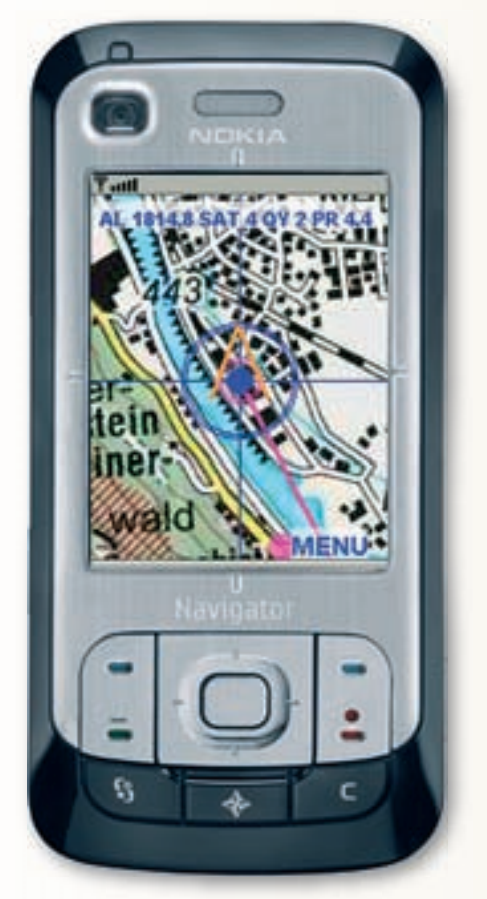

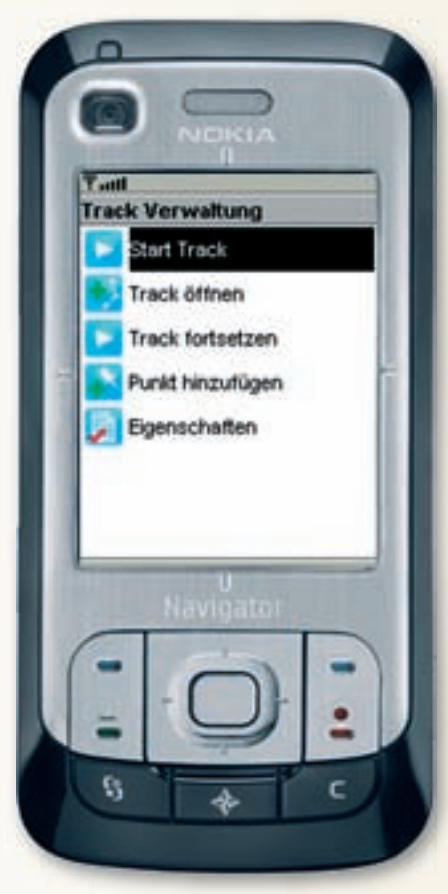

# Die Kooperation mit Z\_GIS

Das Zentrum für Geoinformatik Salzburg, kurz Z\_GIS, ist das interdisziplinäre Zentrum für Forschung und Weiterbildung im fächerübergreifenden Gesamtbereich der Geoinformatik an der Universität Salzburg. Z\_GIS steht für innovative und angewandte Forschung und Entwicklung. In einer Kooperation mit der GIS-Business liefert das Zentrum in der Rubrik "Snapshot" ihre

Eindrücke von untersuchten Programmen.

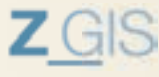

(Abbildung 4). Dadurch können einerseits Touren (Tracks) aufgezeichnet werden und anderseits Routen im Vorhinein geplant werden. Ape@Map verarbeitet sowohl das Standardformat GPX als auch kompassspezifische Formate (TK, WP). Daher können Routen zeitgerecht vor der Tour am Kompass-Viewer geplant werden. Diese Möglichkeit zur Routenplanung ist für jeden, abenteuerlustigen Outdooraktivisten, der sich schon einmal verirrt hat, eine freudige und hochgeschätzte Funktionalität.

### **Benutzerführung und Hilfe**

Die Installation von Ape@Map erfolgt am besten entweder über den Wap/ HTML-Browser direkt auf das Handy. Wenn keine Verbindung mit dem Handy zum Internet erfolgen kann, dann besteht die Möglichkeit die Installation auch über den PC mit der vom Mobiltelefonhersteller bereitgestellten PC-Software oder direkt mit dem Datei-Browser des Handys durchzuführen. Nachdem Ape@Map installiert wurde, müssen die Zugangsberechtigungen freigegeben werden, damit Ape@Map einen Zugang zum Dateisystem aufbauen kann. Es hängt vom jeweiligen Handy-Typ ab, wie die Rechte freigegeben werden. Es sei an dieser Stelle angemerkt, dass der Installationsaufwand von Softwareprodukten auf Handys insgesamt mit einem gewissen Aufwand verbunden ist, da dieser Prozess von Mobiltelefonherstellern von vornherein umständlich gestaltet wurde und es keinen Standard diesbezüglich für Mobiltelefone gibt.

Mit der Tastensteuerung von Ape@Map verhält es sich ähnlich, da Abbildung 3: Positionsbestimmung auch hier keine Standardisierung vorliegt. Abbildung 4: Trackmanagement auch hier keine Standardisierung vorliegt. Abbildungen: Z\_GIS

# **Snapshot In Kooperation mit Z Z\_GIS**

# **Wunschzettel**

Hier nennt die Autorin ihre wichtigsten Verbesserungsvorschläge für Ape@Map

1. Zurzeit besteht die Möglichkeit mit Ape@Map einzelne Punkte in Form von binären NMS zu versenden. Folglich kann die Kommunikation nur zwischen zwei Ape@Map-Usern erfolgen. Eine sinnvolle Erweiterung des NMS-Management wäre, die Koordinaten in Form eines SMS (Textformat) zu verpacken. Dadurch könnten Mobiltelefonen, ohne Ape@Map-Installation, die Koordinaten empfangen. Der User besäße dadurch die Möglichkeit die zugesandten Lagekoordinaten in ein anderes Navigationsgerät einzugeben oder zum Beispiel in GoogleMaps oder Virtual Earth zu visualisieren.

2. Das NMS-Management sollte um die Funktion zur Versendung von Tracks erweitert werden.

3. Ape@Map ist ein auf einer J2ME-Plattform entwickeltes Produkt. Dadurch funktioniert Ape@Map auf jedem mobilen Endgerät, das diesen Standard unterstützt. In der Praxis können jedoch verschiedenste Kompatibilitätsprobleme auftreten vor allem mit Handys die ein Windows ME- oder Linux-Betriebssystem besitzen. Obwohl die Mobiltelefone mit den erwähnten Betriebssystemen keinen großen Marktanteil haben, wäre eine Kompatibilität der Software für diese Betriebssysteme in Zukunft wünschenswert.

4. Wünschenswert wäre ebenso die Entwicklung einer Schnittstelle zu weiteren digitalen Karten.

5. Neben der Zoom-In-Funktion von Ape@Map sollte es auch eine Zoom-Out-Funktion geben, um bei Karten mit einem sehr großen Maßstab und einem kleinen Mobiltelefon-Display einen Überblick über die Umgebung gewinnen zu können. Wie schon beschrieben, ist solch eine Zoom-Out-Funktion, nach Angaben der Entwickler, bereits geplant.

6. Die Software für den Kartenexport vom Karten-Viewer auf das Mobiltelefon wird auf der Ape@Map-Homepage als "Ape@map Desktop PC Software" bezeichnet. Eine konkretere Bezeichnung der Schnittstellensoftware könnte der falschen Vermutung, dass es sich dabei um die Desktop-Version von Ape@Map handelt, vorbeugen.

7. Mancher Anwender würde sich sowohl einen Maßstabsbalken als auch eine Funktionalität zur Messung von Distanzen wünschen.

8. Um, wie schon in diesem Bericht erwähnt, die Vorteile von Onboard- und Offboard-Systemen nutzen zu können, wäre ein hybrides System optimal.

Obwohl sehr viele Handys die in der Online-Hilfe beschriebene Tastenbelegung besitzen, gibt es jedoch auch Mobiltelefone mit einer abweichenden Tastenbelegung.

Bei technischen Fragen empfiehlt es sich auf der Ape@Map-Homepage sowohl die FAQ-Liste, die Online-Dokumentation über Ape@Map und über den Kartenimport durchzulesen als auch das Ape@Map-Diskussionsforum zu konsultieren. Eine Antwort lässt dort meist nicht lange auf sich warten.

#### **Fazit**

Ape@Map ist eine innovative GPS-Kartenanwendung für Handys, welche trotz ihrer bisher erst sehr kurzen Lebens- beziehungsweise Entwicklungszeit mit derzeit sich am Markt befindenden kommerziell verfügbaren mobilen Navigationssoftwareprodukten durchaus mithalten kann. Zurzeit geht der Trend der Mobiltelefonhersteller in Richtung Produktion

von Handys mit integriertem GPS-Empfänger. Dieser Fokus liefert auch ein großes Potenzial für Ape@Map-User, die zur Outdoor-Navigation als auch für Notrufe nur mehr ihr Mobiltelefon ohne jegliche Zusatzgeräte benötigen.

Da es sich bei Ape@Map um ein Onboard-System handelt, fallen keine zusätzlichen Kosten für den Kartendownload an. Zudem bleibt die Kernfunktion auch in Bereichen ohne GSM/UMTS-Empfang erhalten.

Da Ape@Map jedoch keine Karten "on the fly" (offboard) von einem Server beziehen kann, kann es bei nicht geplanten Routen dazu kommen, dass das Kartenmaterial für die aktuelle Position nicht verfügbar ist. Hier wäre die Integration einer zusätzlichen Offboard-Funktionalität sinnvoll. Alles in allem ist Ape@Map eine hochwertige Outdoor-Navigationslösung für Mobiltelefone, die alle wesentlichen Funktionen beinhaltet.

## **AUTOREN**

#### Elisabeth Weinke MA

Elisabeth Weinke studierte an der Universität Salzburg und richtete ihren Fokus im Bakkalaureatsstudium der Geographie auf Bodenabtragsanalysen. Ihr Magisterstudium absolvierte sie in der Angewandten Geoinformatik mit dem Hauptaugenmerk auf die Bildverarbeitung und Fernerkundung. Seit 2007 ist sie Studiengangsbetreuerin im Rahmen des

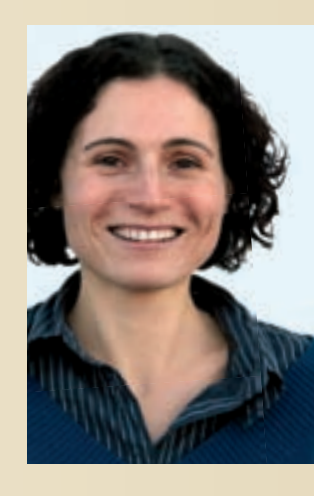

UNIGIS-Fernstudiengangs am Zentrum für Geoinformatik (Z\_GIS). Zurzeit beschäftigt sie sich mit den beiden Forschungsthematiken innovative mobile Geographische Informationssysteme für den Outdoorbereich und Suche nach optimalen Segmentierungsverfahren zur (semi-)automatisierten Abgrenzung von Biotopen auf hochauflösenden Satellitendaten.

UNIGIS professional-Team Hellbrunnerstraße 34, 5020 Salzburg, Austria Tel.: ++43 (0) 662-8044 5234 Fax: ++43 (0) 662-8044 525 E-Mail: Elisabeth.Weinke@sbg.ac.at

#### **DAS PRODUKT IM ÜBERBLICK**

**Aktuelle Version** Ape@Map 0.92

**Vertrieb und Bezugsquellen** Testversion zum Download: http://apemap.com/alldownloads.shtml

**Lizenzsystem Einzelnlatz** 

**Preissegment** kostenfrei

**Physischer Speicherplatz** etwa 300 KB für die Applikation

**Betriebssystem** Java CLDC1.1 MIDP2

**Kurse / Anwendertreffen** Online-Forum, Workshops

**Dokumentation** online

**Web** www.apemap.com